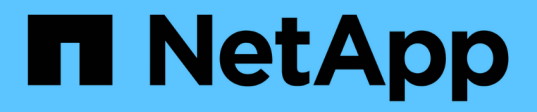

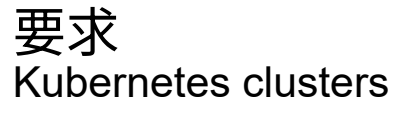

NetApp April 16, 2024

This PDF was generated from https://docs.netapp.com/zh-cn/bluexpkubernetes/requirements/kubernetes-reqs-aws.html on April 16, 2024. Always check docs.netapp.com for the latest.

# 目录

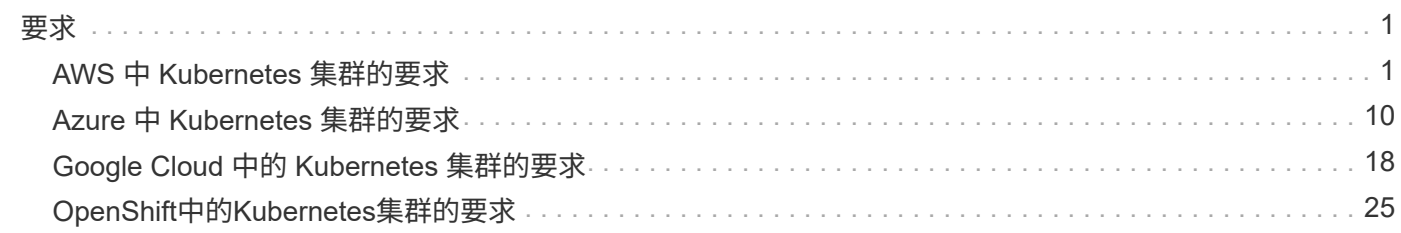

<span id="page-2-0"></span>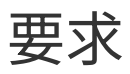

## <span id="page-2-1"></span>**AWS** 中 **Kubernetes** 集群的要求

您可以将AWS上的受管Amazon Elastic Kubernetes Service (EKS)集群或自管Kubernetes 集群添加到BlueXP。在将集群添加到BlueXP之前、您需要确保满足以下要求。

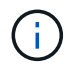

本主题使用 *Kubernetes cluster* ,其中 EKS 和自管理 Kubernetes 集群的配置相同。在配置不同 的位置指定集群类型。

## 要求

### **Astra Trident**

需要使用四个最新版本的 Astra Trident 之一。您可以直接从BlueXP安装或升级Astra Trident。您应该 ["](https://docs.netapp.com/us-en/trident/trident-get-started/requirements.html)[查看](https://docs.netapp.com/us-en/trident/trident-get-started/requirements.html) [前提条件](https://docs.netapp.com/us-en/trident/trident-get-started/requirements.html)["](https://docs.netapp.com/us-en/trident/trident-get-started/requirements.html) 安装 Astra Trident 之前。

### **Cloud Volumes ONTAP**

Cloud Volumes ONTAP for AWS 必须设置为集群的后端存储。 ["](https://docs.netapp.com/us-en/trident/trident-use/backends.html)[有关配置步骤,请转至](https://docs.netapp.com/us-en/trident/trident-use/backends.html) [Astra Trident](https://docs.netapp.com/us-en/trident/trident-use/backends.html) [文档](https://docs.netapp.com/us-en/trident/trident-use/backends.html) ["](https://docs.netapp.com/us-en/trident/trident-use/backends.html)。

### **BlueXP**连接器

必须使用所需权限在 AWS 中运行 Connector 。 在下方了解更多信息。

网络连接

Kubernetes 集群和 Connector 之间以及 Kubernetes 集群和 Cloud Volumes ONTAP 之间需要网络连接。 在 下方了解更多信息。

### **RBAC** 授权

必须在每个Kubernetes集群上授权BlueXP Connector角色。 [在下方了解更多信息。](#page-5-0)

## 准备连接器

要发现和管理Kubernetes集群、AWS需要使用BlueXP Connector。您需要创建新的 Connector 或使用具有所需 权限的现有 Connector 。

### 创建新的 **Connector**

按照以下链接之一中的步骤进行操作。

- ["](https://docs.netapp.com/us-en/bluexp-setup-admin/task-creating-connectors-aws.html)[从](https://docs.netapp.com/us-en/bluexp-setup-admin/task-creating-connectors-aws.html)[BlueXP](https://docs.netapp.com/us-en/bluexp-setup-admin/task-creating-connectors-aws.html)[创建连接器](https://docs.netapp.com/us-en/bluexp-setup-admin/task-creating-connectors-aws.html)["](https://docs.netapp.com/us-en/bluexp-setup-admin/task-creating-connectors-aws.html) 建议
- ["](https://docs.netapp.com/us-en/bluexp-setup-admin/task-launching-aws-mktp.html)[从](https://docs.netapp.com/us-en/bluexp-setup-admin/task-launching-aws-mktp.html) [AWS Marketplace](https://docs.netapp.com/us-en/bluexp-setup-admin/task-launching-aws-mktp.html) [创建](https://docs.netapp.com/us-en/bluexp-setup-admin/task-launching-aws-mktp.html) [Connector"](https://docs.netapp.com/us-en/bluexp-setup-admin/task-launching-aws-mktp.html)
- ["](https://docs.netapp.com/us-en/bluexp-setup-admin/task-installing-linux.html)[在](https://docs.netapp.com/us-en/bluexp-setup-admin/task-installing-linux.html) [AWS](https://docs.netapp.com/us-en/bluexp-setup-admin/task-installing-linux.html) [的现有](https://docs.netapp.com/us-en/bluexp-setup-admin/task-installing-linux.html) [Linux](https://docs.netapp.com/us-en/bluexp-setup-admin/task-installing-linux.html) [主机上安装](https://docs.netapp.com/us-en/bluexp-setup-admin/task-installing-linux.html) [Connector"](https://docs.netapp.com/us-en/bluexp-setup-admin/task-installing-linux.html)

### 将所需权限添加到现有 **Connector**

从 3.9.13 版开始,任何 *new* 创建的 Connectors 均包含三个新的 AWS 权限,用于发现和管理 Kubernetes 集 群。如果您在此版本之前创建了 Connector ,则需要修改此 Connector 的 IAM 角色的现有策略以提供权限。

- 1. 转至 AWS 控制台并打开 EC2 服务。
- 2. 选择 Connector 实例,单击 \* 安全性 \* , 然后单击 IAM 角色的名称以查看 IAM 服务中的角色。

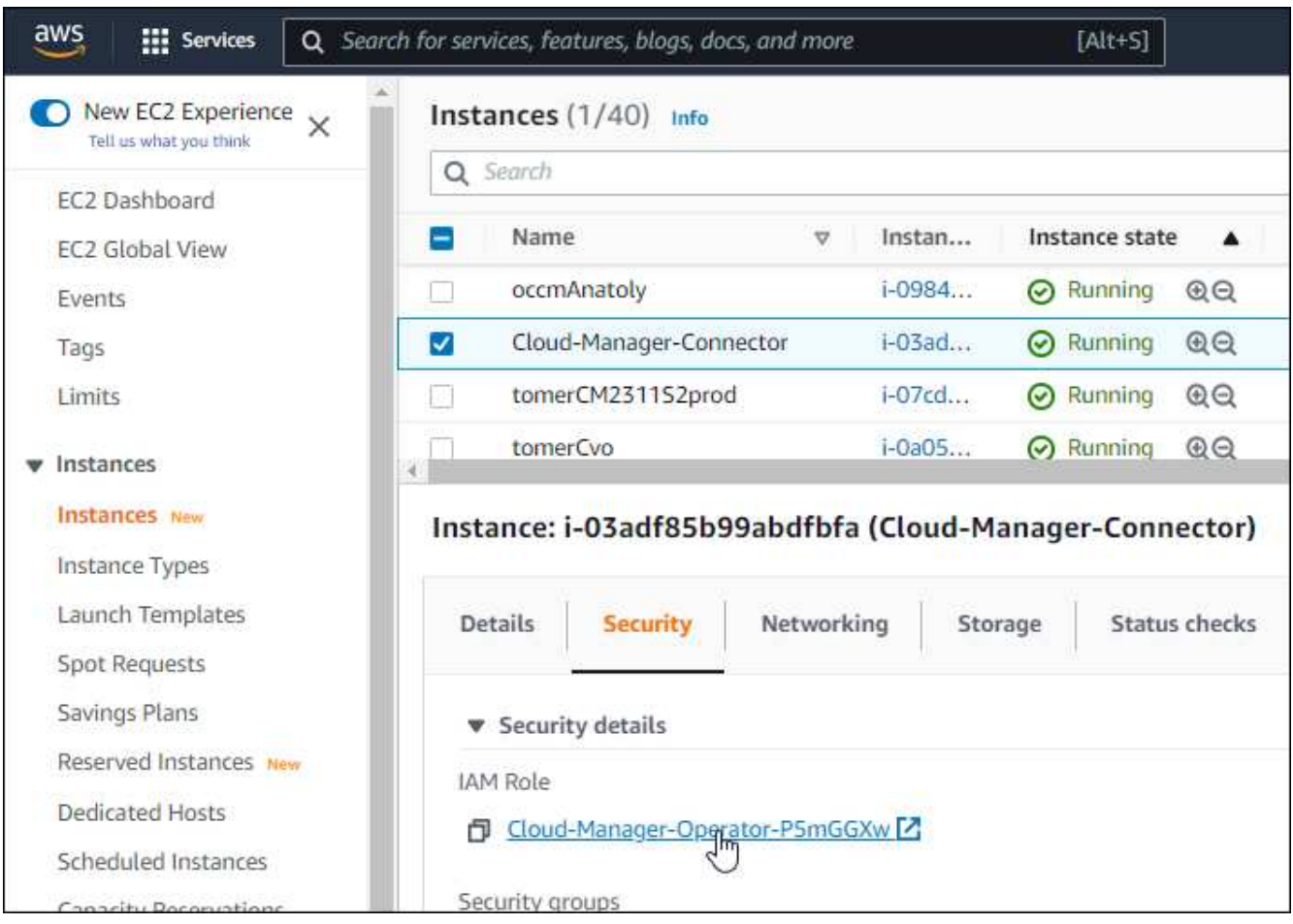

3. 在 \* 权限 \* 选项卡中,展开策略并单击 \* 编辑策略 \* 。

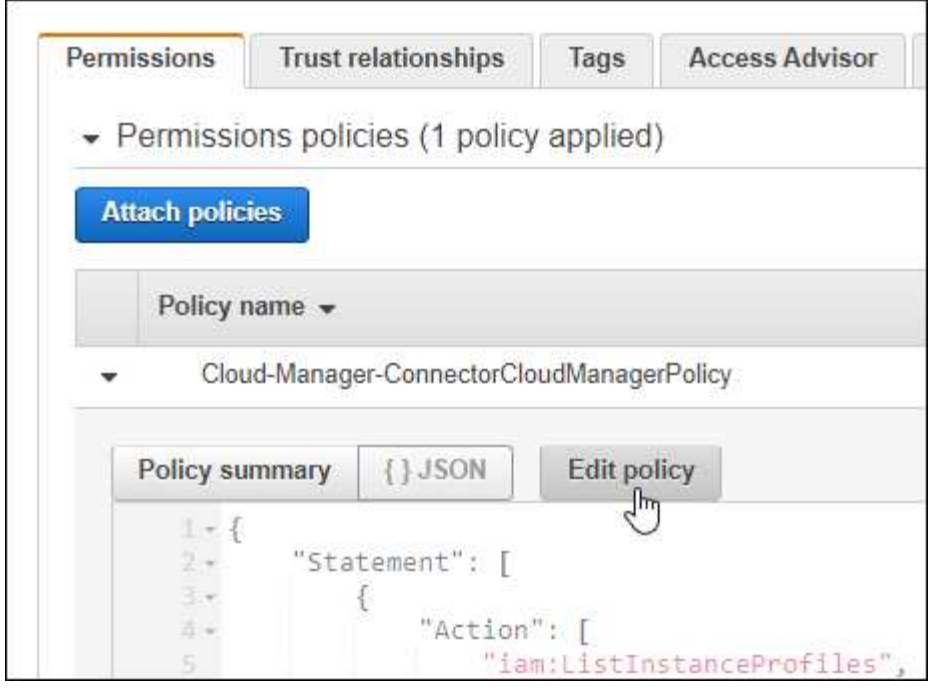

4. 单击 \* 。 JSON\* ,然后在第一组操作下添加以下权限:

- EC2:Describe注册
- EKS:ListClusters
- EKS:Describe集群
- IAM:GetInstanceProfile

["](https://docs.netapp.com/us-en/bluexp-setup-admin/reference-permissions-aws.html)[查看策略的完整](https://docs.netapp.com/us-en/bluexp-setup-admin/reference-permissions-aws.html) [JSON](https://docs.netapp.com/us-en/bluexp-setup-admin/reference-permissions-aws.html) [格式](https://docs.netapp.com/us-en/bluexp-setup-admin/reference-permissions-aws.html)["](https://docs.netapp.com/us-en/bluexp-setup-admin/reference-permissions-aws.html)

5. 单击 \* 查看策略 \*, 然后单击 \* 保存更改 \*。

### 查看网络连接要求

您需要在 Kubernetes 集群和 Connector 之间以及 Kubernetes 集群与为集群提供后端存储的 Cloud Volumes ONTAP 系统之间提供网络连接。

- 每个 Kubernetes 集群都必须与 Connector 建立入站连接
- 此连接器必须通过端口 443 与每个 Kubernetes 集群建立出站连接

提供此连接的最简单方法是,将连接器和 Cloud Volumes ONTAP 部署在与 Kubernetes 集群相同的 VPC 中。 否则,您需要在不同的 VPC 之间设置 VPC 对等连接。

以下示例显示了同一 VPC 中的每个组件。

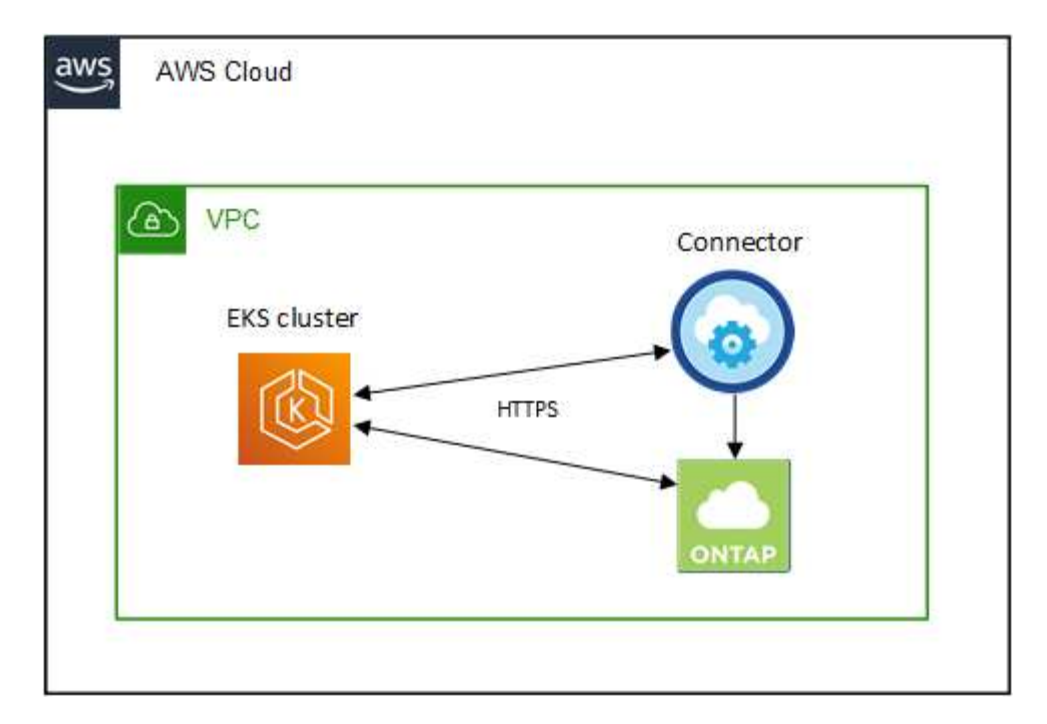

下面是另一个示例,显示了一个 EKS 集群在其他 VPC 上运行。在此示例中, VPC 对等关系可在 EKS 集群的 VPC 与连接器和 Cloud Volumes ONTAP 的 VPC 之间提供连接。

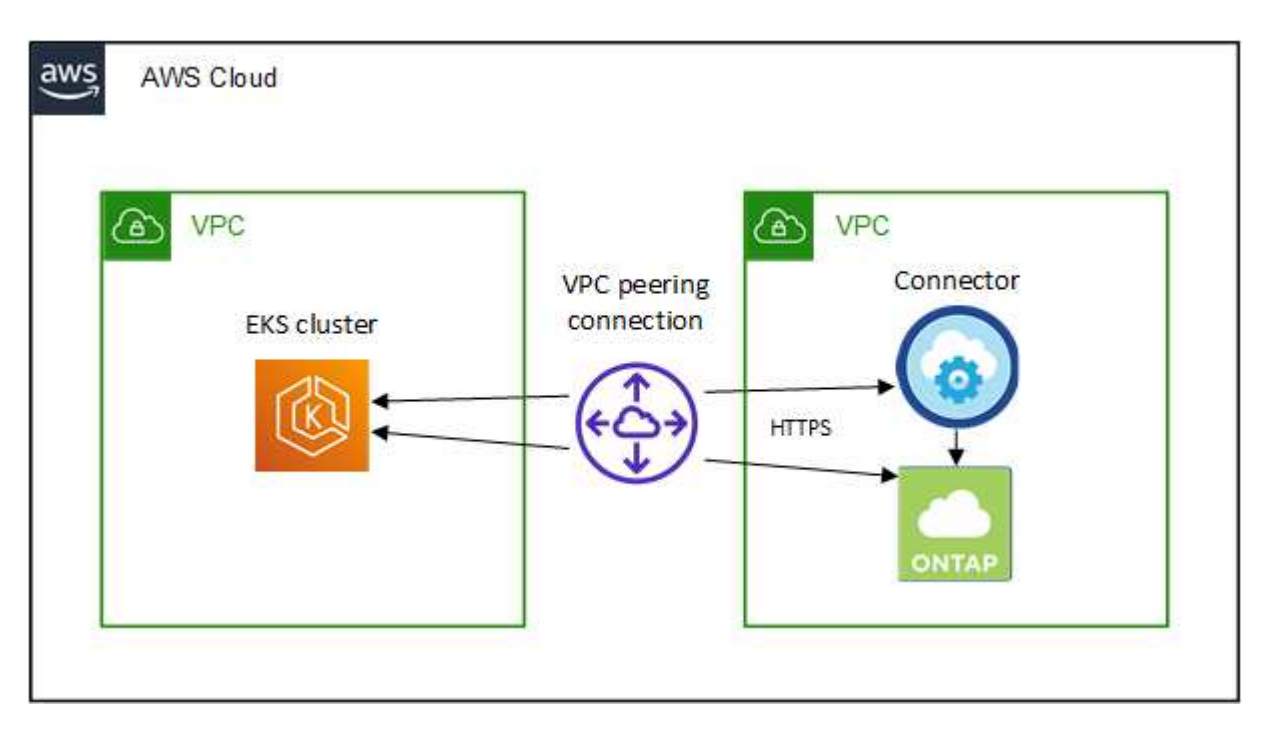

## <span id="page-5-0"></span>设置 **RBAC** 授权

您需要在每个 Kubernetes 集群上授权 Connector 角色,以便 Connector 可以发现和管理集群。

要启用不同的功能,需要不同的授权。

### 备份和还原

备份和还原只需要基本授权。

### 添加存储类

要使用BlueXP添加存储类并监控集群中的后端更改、需要扩展授权。

## 安装 **Astra Trident**

要安装Astra Trident、您需要为BlueXP提供完全授权。

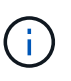

安装Astra Trident时、BlueXP会安装Astra Trident后端和Kubernetes密钥、其中包含Astra Trident与存储集群通信所需的凭据。

### 步骤

- 1. 创建集群角色和角色绑定。
	- a. 您可以根据需要自定义授权。

备份 **/** 还原

添加基本授权,以便为 Kubernetes 集群启用备份和还原。

```
apiVersion: rbac.authorization.k8s.io/v1
kind: ClusterRole
metadata:
      name: cloudmanager-access-clusterrole
rules:
       - apiGroups:
          - - + + +  resources:
             - namespaces
         verbs:
            - list
             - watch
       - apiGroups:
           \sim '\sim  resources:
             - persistentvolumes
         verbs:
            - list
              - watch
       - apiGroups:
           - '''
         resources:
              - pods
             - pods/exec
         verbs:
             - get
              - list
              - watch
       - apiGroups:
           \pm - \pm \pm  resources:
             - persistentvolumeclaims
         verbs:
             - list
              - create
              - watch
       - apiGroups:
             - storage.k8s.io
         resources:
             - storageclasses
         verbs:
            - list
```

```
  - apiGroups:
             - trident.netapp.io
        resources:
             - tridentbackends
        verbs:
            - list
             - watch
      - apiGroups:
             - trident.netapp.io
        resources:
            - tridentorchestrators
        verbs:
             - get
             - watch
---
apiVersion: rbac.authorization.k8s.io/v1
kind: ClusterRoleBinding
metadata:
     name: k8s-access-binding
subjects:
      - kind: Group
        name: cloudmanager-access-group
        apiGroup: rbac.authorization.k8s.io
roleRef:
      kind: ClusterRole
      name: cloudmanager-access-clusterrole
      apiGroup: rbac.authorization.k8s.io
```
### 存储类

添加扩展授权以使用BlueXP添加存储类。

```
apiVersion: rbac.authorization.k8s.io/v1
kind: ClusterRole
metadata:
      name: cloudmanager-access-clusterrole
rules:
      - apiGroups:
           - ''' \mathbf{U}  resources:
             - secrets
             - namespaces
             - persistentvolumeclaims
             - persistentvolumes
             - pods
             - pods/exec
```

```
  verbs:
               - get
               - list
               - watch
               - create
               - delete
               - watch
        - apiGroups:
               - storage.k8s.io
          resources:
               - storageclasses
          verbs:
               - get
               - create
               - list
               - watch
               - delete
               - patch
        - apiGroups:
               - trident.netapp.io
          resources:
               - tridentbackends
               - tridentorchestrators
               - tridentbackendconfigs
          verbs:
              - get
               - list
               - watch
               - create
               - delete
               - watch
 ---
 apiVersion: rbac.authorization.k8s.io/v1
 kind: ClusterRoleBinding
 metadata:
        name: k8s-access-binding
 subjects:
        - kind: Group
          name: cloudmanager-access-group
          apiGroup: rbac.authorization.k8s.io
 roleRef:
        kind: ClusterRole
        name: cloudmanager-access-clusterrole
        apiGroup: rbac.authorization.k8s.io
安装{\f270通过}{\f151。}
```
使用命令行提供完全授权并启用BlueXP以安装Astra Trident。

eksctl create iamidentitymapping --cluster < > --region < > --arn < > --group "system:masters" --username system:node:{{EC2PrivateDNSName}}

b. 将配置应用于集群。

kubectl apply -f <file-name>

2. 创建与权限组的标识映射。

### 使用 **eksctl**

使用eksctl在集群与BlueXP Connector的IAM角色之间创建IAM身份映射。

["](https://eksctl.io/usage/iam-identity-mappings/)[有关完整](https://eksctl.io/usage/iam-identity-mappings/)[说明](https://eksctl.io/usage/iam-identity-mappings/)[,请](https://eksctl.io/usage/iam-identity-mappings/)[参见](https://eksctl.io/usage/iam-identity-mappings/) [eksctl](https://eksctl.io/usage/iam-identity-mappings/) [文档](https://eksctl.io/usage/iam-identity-mappings/)["](https://eksctl.io/usage/iam-identity-mappings/)。

下面提供了一个示例。

```
eksctl create iamidentitymapping --cluster <eksCluster> --region
<us-east-2> --arn <ARN of the Connector IAM role> --group
cloudmanager-access-group --username
system:node:{{EC2PrivateDNSName}}
```
### 编辑 **AWS-auth**

直接编辑AWS-auth ConfigMap、以便为BlueXP Connector的IAM角色添加RBAC访问权限。

["](https://docs.aws.amazon.com/eks/latest/userguide/add-user-role.html)[有关完整](https://docs.aws.amazon.com/eks/latest/userguide/add-user-role.html)[说明](https://docs.aws.amazon.com/eks/latest/userguide/add-user-role.html)[,请](https://docs.aws.amazon.com/eks/latest/userguide/add-user-role.html)[参见](https://docs.aws.amazon.com/eks/latest/userguide/add-user-role.html) [AWS EKS](https://docs.aws.amazon.com/eks/latest/userguide/add-user-role.html) [文档](https://docs.aws.amazon.com/eks/latest/userguide/add-user-role.html)["](https://docs.aws.amazon.com/eks/latest/userguide/add-user-role.html)。

下面提供了一个示例。

```
apiVersion: v1
data:
   mapRoles: |
      - groups:
        - cloudmanager-access-group
        rolearn: <ARN of the Connector IAM role>
       username: system:node:{{EC2PrivateDNSName}}
kind: ConfigMap
metadata:
    creationTimestamp: "2021-09-30T21:09:18Z"
   name: aws-auth
    namespace: kube-system
    resourceVersion: "1021"
    selfLink: /api/v1/namespaces/kube-system/configmaps/aws-auth
    uid: dcc31de5-3838-11e8-af26-02e00430057c
```
## <span id="page-11-0"></span>**Azure** 中 **Kubernetes** 集群的要求

您可以使用BlueXP在Azure中添加和管理受管Azure Kubernetes集群(AKS)和自 管Kubernetes集群。在将集群添加到BlueXP之前、请确保满足以下要求。

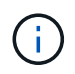

本主题使用 *Kubernetes cluster* ,其中对于 AKS 和自管理 Kubernetes 集群的配置相同。在配置 不同的位置指定集群类型。

## 要求

### **Astra Trident**

需要使用四个最新版本的 Astra Trident 之一。您可以直接从BlueXP安装或升级Astra Trident。您应该 ["](https://docs.netapp.com/us-en/trident/trident-get-started/requirements.html)[查看](https://docs.netapp.com/us-en/trident/trident-get-started/requirements.html) [前提条件](https://docs.netapp.com/us-en/trident/trident-get-started/requirements.html)["](https://docs.netapp.com/us-en/trident/trident-get-started/requirements.html) 安装 Astra Trident 之前。

### **Cloud Volumes ONTAP**

必须将 Cloud Volumes ONTAP 设置为集群的后端存储。 ["](https://docs.netapp.com/us-en/trident/trident-use/backends.html)有关配置步骤, 请转至 [Astra Trident](https://docs.netapp.com/us-en/trident/trident-use/backends.html) [文档](https://docs.netapp.com/us-en/trident/trident-use/backends.html)"。

### **BlueXP**连接器

Connector 必须使用所需权限在 Azure 中运行。 在下方了解更多信息。

### 网络连接

Kubernetes 集群和 Connector 之间以及 Kubernetes 集群和 Cloud Volumes ONTAP 之间需要网络连接。 在 下方了解更多信息。

### **RBAC** 授权

无论是否使用Active Directory、BlueXP都支持启用了RBAC的集群。必须在每个Azure集群上授权BlueXP Connector角色。 [在下方了解更多信息。](#page-5-0)

## 准备连接器

要发现和管理Kubernetes集群、需要使用Azure中的BlueXP Connector。您需要创建新的 Connector 或使用具 有所需权限的现有 Connector 。

### 创建新的 **Connector**

按照以下链接之一中的步骤进行操作。

- ["](https://docs.netapp.com/us-en/bluexp-setup-admin/task-creating-connectors-azure.html#overview)[从](https://docs.netapp.com/us-en/bluexp-setup-admin/task-creating-connectors-azure.html#overview)[BlueXP](https://docs.netapp.com/us-en/bluexp-setup-admin/task-creating-connectors-azure.html#overview)[创建连接器](https://docs.netapp.com/us-en/bluexp-setup-admin/task-creating-connectors-azure.html#overview)["](https://docs.netapp.com/us-en/bluexp-setup-admin/task-creating-connectors-azure.html#overview) 建议
- ["](https://docs.netapp.com/us-en/bluexp-setup-admin/task-launching-azure-mktp.html)[从](https://docs.netapp.com/us-en/bluexp-setup-admin/task-launching-azure-mktp.html) [Azure Marketplace](https://docs.netapp.com/us-en/bluexp-setup-admin/task-launching-azure-mktp.html) [创建](https://docs.netapp.com/us-en/bluexp-setup-admin/task-launching-azure-mktp.html) [Connector"](https://docs.netapp.com/us-en/bluexp-setup-admin/task-launching-azure-mktp.html)
- ["](https://docs.netapp.com/us-en/bluexp-setup-admin/task-installing-linux.html)[在现有](https://docs.netapp.com/us-en/bluexp-setup-admin/task-installing-linux.html) [Linux](https://docs.netapp.com/us-en/bluexp-setup-admin/task-installing-linux.html) [主机上安装](https://docs.netapp.com/us-en/bluexp-setup-admin/task-installing-linux.html) [Connector"](https://docs.netapp.com/us-en/bluexp-setup-admin/task-installing-linux.html)

向现有 **Connector** 添加所需权限(以发现受管 **AKS** 集群)

如果要发现受管 AKS 集群,您可能需要修改 Connector 的自定义角色以提供权限。

### 步骤

- 1. 确定分配给 Connector 虚拟机的角色:
	- a. 在 Azure 门户中,打开虚拟机服务。
	- b. 选择 Connector 虚拟机。
	- c. 在设置下,选择 \* 身份 \* 。
	- d. 单击 \* Azure 角色分配 \* 。
	- e. 记下分配给 Connector 虚拟机的自定义角色。
- 2. 更新自定义角色:
- a. 在 Azure 门户中,打开 Azure 订阅。
- b. 单击 \* 访问控制( IAM ) > 角色 \* 。
- c. 单击自定义角色的省略号( … ),然后单击 \* 编辑 \* 。
- d. 单击 JSON 并添加以下权限:

"Microsoft.ContainerService/managedClusters/listClusterUserCredential /action" "Microsoft.ContainerService/managedClusters/read"

e. 单击 \* 查看 + 更新 \*, 然后单击 \* 更新 \*。

### 查看网络连接要求

您需要在 Kubernetes 集群和 Connector 之间以及 Kubernetes 集群与为集群提供后端存储的 Cloud Volumes ONTAP 系统之间提供网络连接。

- 每个 Kubernetes 集群都必须与 Connector 建立入站连接
- 此连接器必须通过端口 443 与每个 Kubernetes 集群建立出站连接

提供此连接的最简单方法是,将 Connector 和 Cloud Volumes ONTAP 部署在与 Kubernetes 集群相同的 VNet 中。否则,您需要在不同的 VN 集之间设置对等连接。

以下示例显示了同一 vNet 中的每个组件。

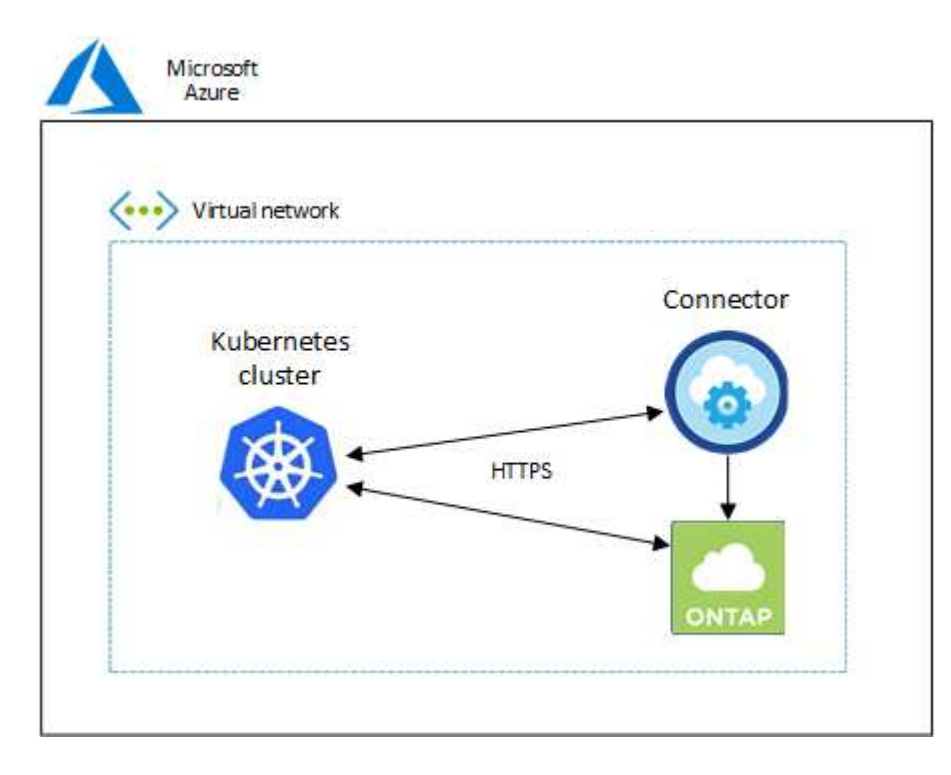

下面是另一个示例,其中显示了一个 Kubernetes 集群运行在另一个 vNet 中。在此示例中,对等关系可在 Kubernetes 集群的 vNet 与 Connector 和 Cloud Volumes ONTAP 的 vNet 之间建立连接。

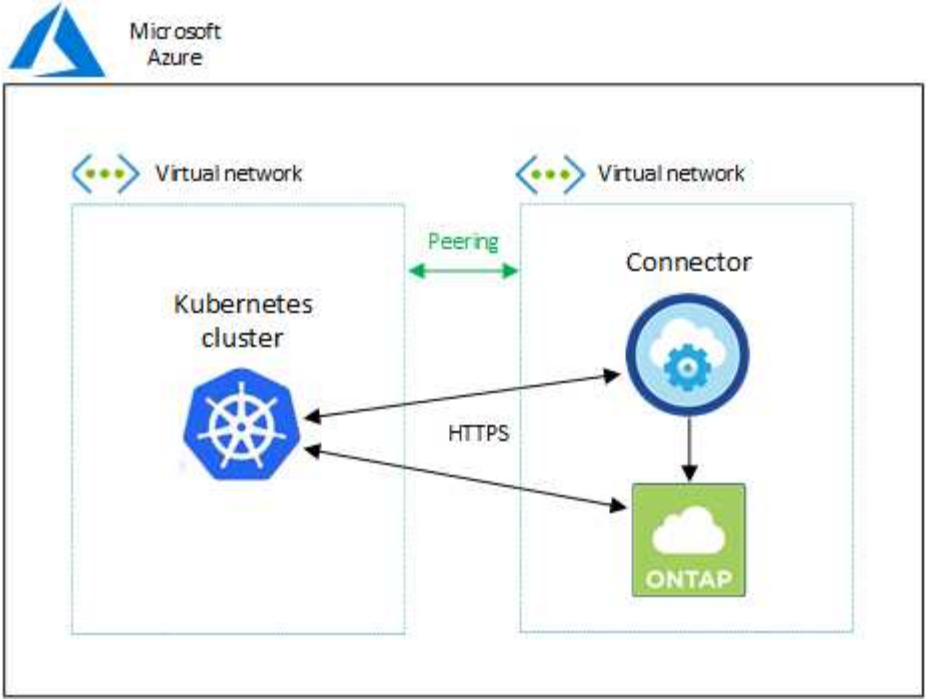

## 设置 **RBAC** 授权

RBAC 验证仅在启用了 Active Directory (AD) 的 Kubernetes 集群上进行。不带 AD 的 Kubernetes 集群将自 动通过验证。

您需要在每个 Kubernetes 集群上授权 Connector 角色,以便 Connector 可以发现和管理集群。

### 备份和还原

备份和还原只需要基本授权。

### 添加存储类

要使用BlueXP添加存储类并监控集群中的后端更改、需要扩展授权。

### 安装 **Astra Trident**

要安装Astra Trident、您需要为BlueXP提供完全授权。

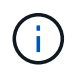

安装Astra Trident时、BlueXP会安装Astra Trident后端和Kubernetes密钥、其中包含Astra Trident与存储集群通信所需的凭据。

开始之前

您的 RBAC s对象: name : 配置会根据您的 Kubernetes 集群类型稍有不同。

• 如果要部署 \* 受管 AKS 集群 \* ,则需要为 Connector 的系统分配的受管身份提供对象 ID 。此 ID 可在 Azure 管理门户中使用。

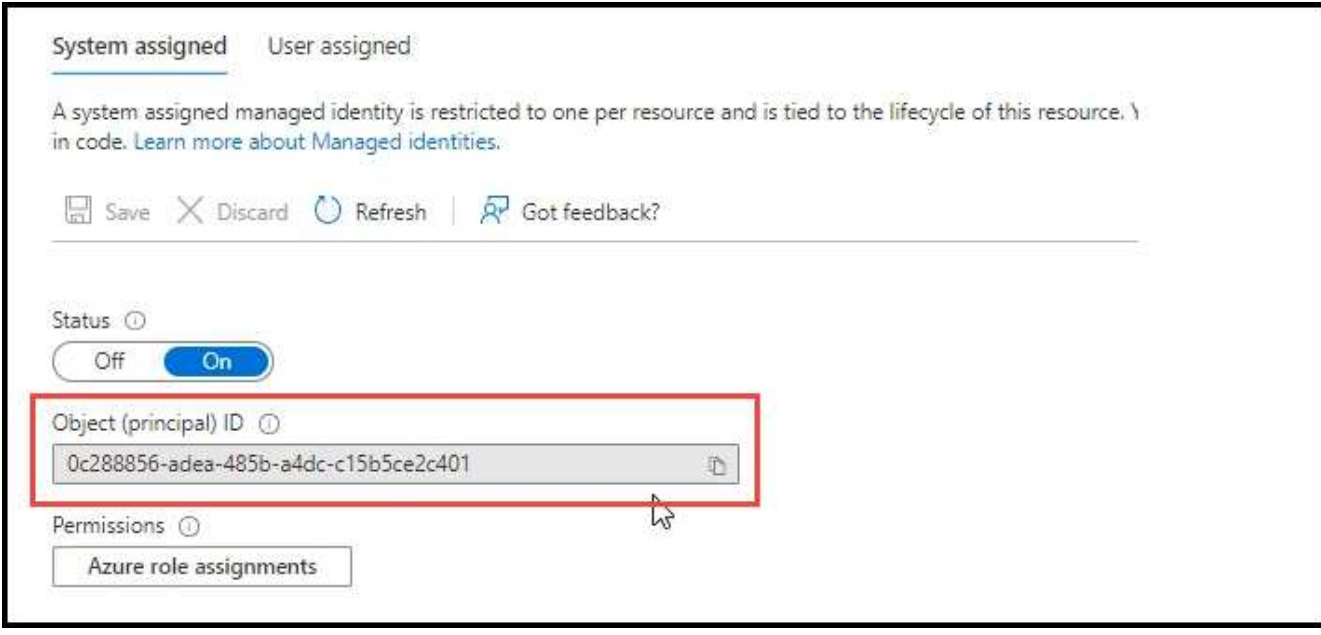

• 如果要部署 \* 自管理 Kubernetes 集群 \* ,则需要任何授权用户的用户名。

### 步骤

创建集群角色和角色绑定。

1. 您可以根据需要自定义授权。

### 备份 **/** 还原

添加基本授权,以便为 Kubernetes 集群启用备份和还原。

更换 subjects: kind: 变量、并输入您的用户名和 subjects: name: 具有系统分配的受管身份 的对象ID或上述任何授权用户的用户名。

```
apiVersion: rbac.authorization.k8s.io/v1
kind: ClusterRole
metadata:
      name: cloudmanager-access-clusterrole
rules:
       - apiGroups:
          - - + + +  resources:
             - namespaces
         verbs:
             - list
              - watch
       - apiGroups:
           \sim \sim 1.4.
         resources:
             - persistentvolumes
         verbs:
             - list
             - watch
       - apiGroups:
           \sim \sim \sim  resources:
              - pods
              - pods/exec
         verbs:
              - get
              - list
              - watch
       - apiGroups:
           \sim \sim  resources:
             - persistentvolumeclaims
         verbs:
              - list
              - create
              - watch
       - apiGroups:
              - storage.k8s.io
         resources:
```

```
  - storageclasses
         verbs:
            - list
      - apiGroups:
             - trident.netapp.io
        resources:
            - tridentbackends
        verbs:
             - list
             - watch
      - apiGroups:
            - trident.netapp.io
        resources:
            - tridentorchestrators
        verbs:
             - get
             - watch
---
apiVersion: rbac.authorization.k8s.io/v1
kind: ClusterRoleBinding
metadata:
      name: k8s-access-binding
subjects:
      - kind: User
         name:
        apiGroup: rbac.authorization.k8s.io
roleRef:
      kind: ClusterRole
      name: cloudmanager-access-clusterrole
      apiGroup: rbac.authorization.k8s.io
```
### 存储类

添加扩展授权以使用BlueXP添加存储类。

更换 subjects: kind: 变量、并输入您的用户名和 subjects: user: 具有系统分配的受管身份 的对象ID或上述任何授权用户的用户名。

```
apiVersion: rbac.authorization.k8s.io/v1
kind: ClusterRole
metadata:
       name: cloudmanager-access-clusterrole
rules:
        - apiGroups:
            \sim - ^{\circ} ^{\circ} ^{\circ} ^{\circ} ^{\circ}  resources:
```
- secrets
- namespaces
- persistentvolumeclaims
- persistentvolumes
- pods
- pods/exec

verbs:

- get
- list
- watch
- create
- delete
- watch
- - apiGroups:
	- storage.k8s.io

resources:

- storageclasses

verbs:

- get
- create
- list
- watch
- delete
- patch
- - apiGroups:
	- trident.netapp.io

resources:

- tridentbackends
- tridentorchestrators
- tridentbackendconfigs

verbs:

**---**

- get
- list
- watch
- create
- delete
- watch

apiVersion: rbac.authorization.k8s.io/v1 kind: ClusterRoleBinding metadata: name: k8s-access-binding subjects:

 - kind: User name: apiGroup: rbac.authorization.k8s.io

```
roleRef:
      kind: ClusterRole
      name: cloudmanager-access-clusterrole
      apiGroup: rbac.authorization.k8s.io
```
安装{**\f270**通过}{**\f151**。} 使用命令行提供完全授权并启用BlueXP以安装Astra Trident。

```
eksctl create iamidentitymapping --cluster < > --region < > --arn <
> --group "system:masters" --username
system:node:{{EC2PrivateDNSName}}
```
2. 将配置应用于集群。

kubectl apply -f <file-name>

## <span id="page-19-0"></span>**Google Cloud** 中的 **Kubernetes** 集群的要求

您可以使用BlueXP在Google中添加和管理受管Google Kubernetes Engine (GKEE)集群和 自管Kubernetes集群。在将集群添加到BlueXP之前、请确保满足以下要求。

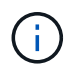

本主题使用 *Kubernetes cluster* ,其中 GKE- 和自管理 Kubernetes 集群的配置相同。在配置不同 的位置指定集群类型。

## 要求

### **Astra Trident**

需要使用四个最新版本的 Astra Trident 之一。您可以直接从BlueXP安装或升级Astra Trident。您应该 ["](https://docs.netapp.com/us-en/trident/trident-get-started/requirements.html)[查看](https://docs.netapp.com/us-en/trident/trident-get-started/requirements.html) [前提条件](https://docs.netapp.com/us-en/trident/trident-get-started/requirements.html)["](https://docs.netapp.com/us-en/trident/trident-get-started/requirements.html) 安装 Astra Trident 之前

### **Cloud Volumes ONTAP**

Cloud Volumes ONTAP 必须与Kubernetes集群位于同一租户帐户、工作空间和连接器下的BlueXP中。 ["](https://docs.netapp.com/us-en/trident/trident-use/backends.html)[有](https://docs.netapp.com/us-en/trident/trident-use/backends.html) [关配置步骤,请转至](https://docs.netapp.com/us-en/trident/trident-use/backends.html) [Astra Trident](https://docs.netapp.com/us-en/trident/trident-use/backends.html) [文档](https://docs.netapp.com/us-en/trident/trident-use/backends.html)["](https://docs.netapp.com/us-en/trident/trident-use/backends.html)。

### **BlueXP**连接器

必须使用所需权限在 Google 中运行 Connector 。 在下方了解更多信息。

### 网络连接

Kubernetes 集群和 Connector 之间以及 Kubernetes 集群和 Cloud Volumes ONTAP 之间需要网络连接。 在 下方了解更多信息。

### **RBAC** 授权

无论是否使用Active Directory、BlueXP都支持启用了RBAC的集群。必须在每个GKE集群上授权BlueXP Connector角色。 [在下方了解更多信息。](#page-5-0)

## 准备连接器

要发现和管理Kubernetes集群、需要使用Google中的BlueXP Connector。您需要创建新的 Connector 或使用具 有所需权限的现有 Connector 。

### 创建新的 **Connector**

按照以下链接之一中的步骤进行操作。

- ["](https://docs.netapp.com/us-en/bluexp-setup-admin/task-creating-connectors-gcp.html)[从](https://docs.netapp.com/us-en/bluexp-setup-admin/task-creating-connectors-gcp.html)[BlueXP](https://docs.netapp.com/us-en/bluexp-setup-admin/task-creating-connectors-gcp.html)[创建连接器](https://docs.netapp.com/us-en/bluexp-setup-admin/task-creating-connectors-gcp.html)["](https://docs.netapp.com/us-en/bluexp-setup-admin/task-creating-connectors-gcp.html) 建议
- ["](https://docs.netapp.com/us-en/bluexp-setup-admin/task-installing-linux.html)[在现有](https://docs.netapp.com/us-en/bluexp-setup-admin/task-installing-linux.html) [Linux](https://docs.netapp.com/us-en/bluexp-setup-admin/task-installing-linux.html) [主机上安装](https://docs.netapp.com/us-en/bluexp-setup-admin/task-installing-linux.html) [Connector"](https://docs.netapp.com/us-en/bluexp-setup-admin/task-installing-linux.html)

将所需权限添加到现有 **Connector** (以发现受管 **GKEE** 集群)

如果要发现受管 GKEE 集群,您可能需要修改 Connector 的自定义角色以提供权限。

#### 步骤

- 1. 在中 ["](https://console.cloud.google.com)[云](https://console.cloud.google.com)[控制台](https://console.cloud.google.com)["](https://console.cloud.google.com)下,转到 \* 角色 \* 页面。
- 2. 使用页面顶部的下拉列表,选择包含要编辑的角色的项目或组织。
- 3. 单击一个自定义角色。
- 4. 单击 \* 编辑角色 \* 以更新角色的权限。
- 5. 单击 \* 添加权限 \* 向角色添加以下新权限。

```
container.clusters.get
container.clusters.list
```
6. 单击 \* 更新 \* 以保存已编辑的角色。

### 查看网络连接要求

您需要在 Kubernetes 集群和 Connector 之间以及 Kubernetes 集群与为集群提供后端存储的 Cloud Volumes ONTAP 系统之间提供网络连接。

- 每个 Kubernetes 集群都必须与 Connector 建立入站连接
- 此连接器必须通过端口 443 与每个 Kubernetes 集群建立出站连接

提供此连接的最简单方法是,将连接器和 Cloud Volumes ONTAP 部署在与 Kubernetes 集群相同的 VPC 中。 否则,您需要在不同的 VPC 之间设置对等连接。

以下示例显示了同一 VPC 中的每个组件。

## Google Cloud

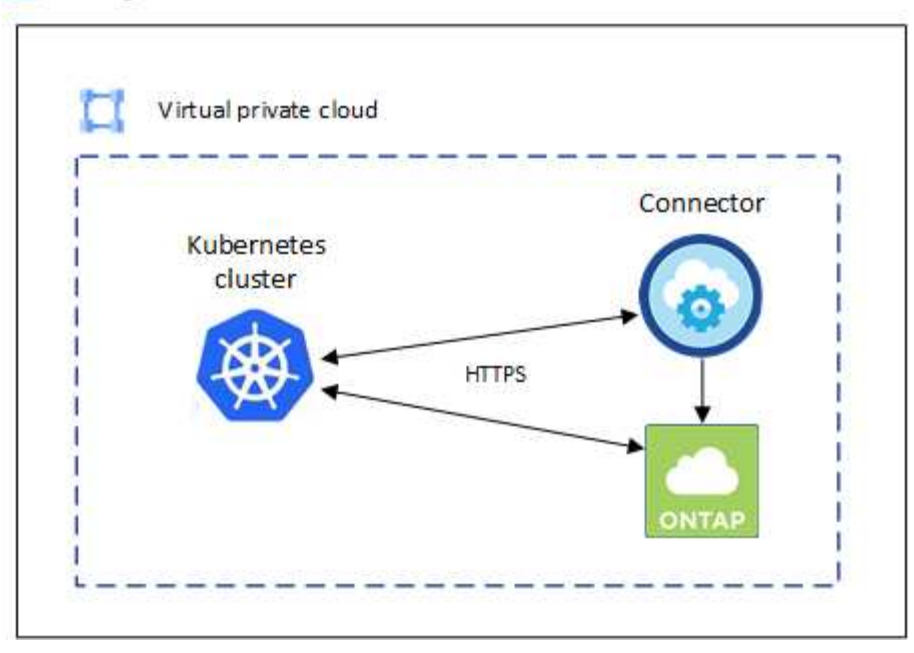

## 设置 **RBAC** 授权

RBAC 验证仅在启用了 Active Directory (AD) 的 Kubernetes 集群上进行。不带 AD 的 Kubernetes 集群将自 动通过验证。

您需要在每个 Kubernetes 集群上授权 Connector 角色,以便 Connector 可以发现和管理集群。

### 备份和还原

备份和还原只需要基本授权。

### 添加存储类

要使用BlueXP添加存储类并监控集群中的后端更改、需要扩展授权。

### 安装 **Astra Trident**

要安装Astra Trident、您需要为BlueXP提供完全授权。

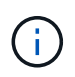

安装Astra Trident时、BlueXP会安装Astra Trident后端和Kubernetes密钥、其中包含Astra Trident与存储集群通信所需的凭据。

### 开始之前

以进行配置 subjects: name: 在YAML文件中、您需要知道BlueXP的唯一ID。

您可以通过以下两种方式之一找到唯一 ID :

### • 使用命令:

gcloud iam service-accounts list gcloud iam service-accounts describe <service-account-email> • 在上的服务帐户详细信息中 ["](https://console.cloud.google.com)[云](https://console.cloud.google.com)[控制台](https://console.cloud.google.com)["](https://console.cloud.google.com)。

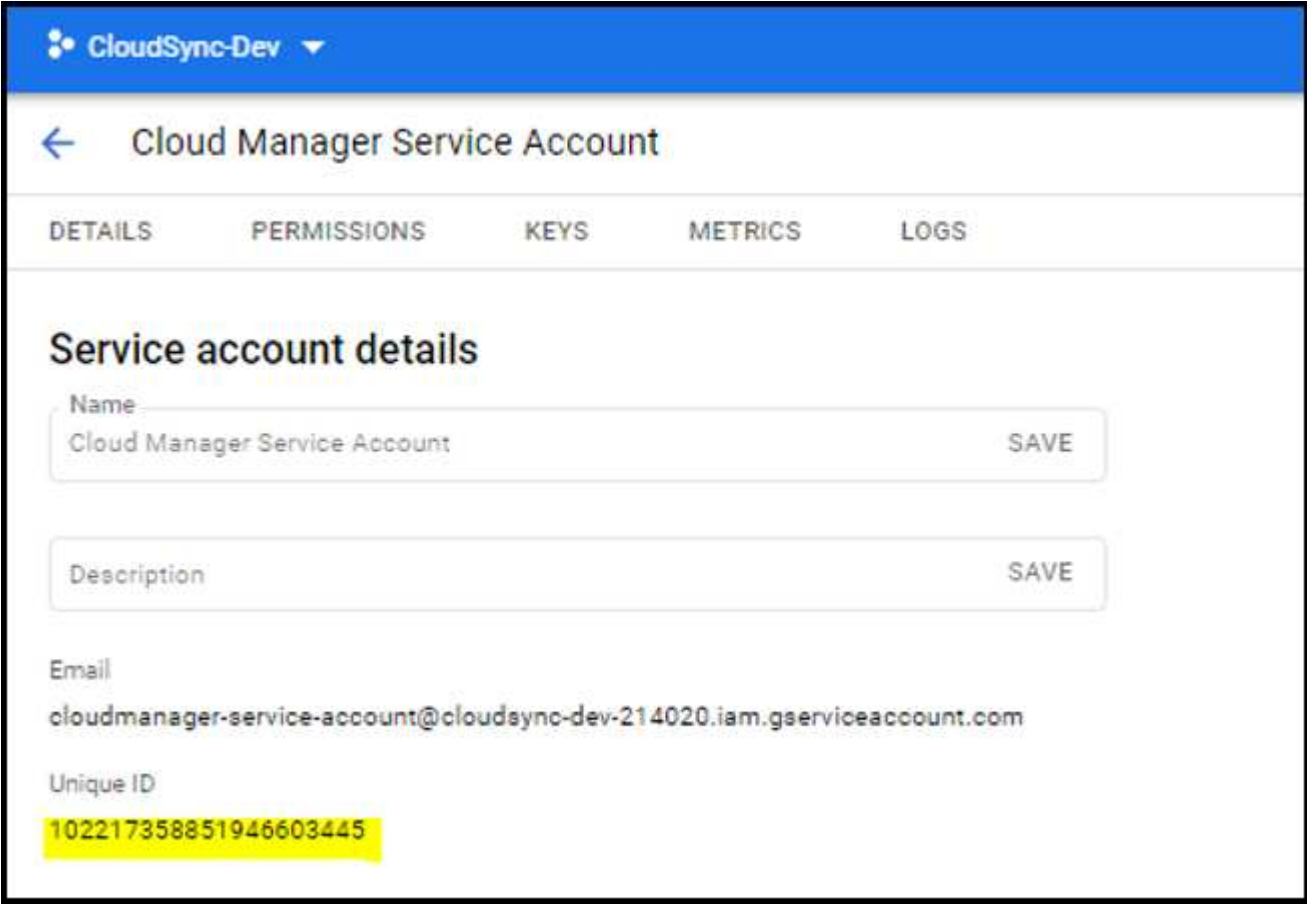

步骤

创建集群角色和角色绑定。

1. 您可以根据需要自定义授权。

### 备份 **/** 还原

添加基本授权,以便为 Kubernetes 集群启用备份和还原。

更换 subjects: kind: 变量、并输入您的用户名和 subjects: name: 具有授权服务帐户的唯  $-ID<sub>o</sub>$ 

```
apiVersion: rbac.authorization.k8s.io/v1
kind: ClusterRole
metadata:
      name: cloudmanager-access-clusterrole
rules:
       - apiGroups:
           - - + + +  resources:
              - namespaces
         verbs:
              - list
              - watch
       - apiGroups:
           \sim - \sim 1.4 \sigma  resources:
              - persistentvolumes
         verbs:
              - list
              - watch
       - apiGroups:
            \sim \sim \sim  resources:
              - pods
              - pods/exec
         verbs:
              - get
              - list
              - watch
       - apiGroups:
           \sim - \sim 0.0 \,  resources:
             - persistentvolumeclaims
         verbs:
              - list
              - create
              - watch
       - apiGroups:
              - storage.k8s.io
         resources:
```

```
  - storageclasses
        verbs:
            - list
      - apiGroups:
             - trident.netapp.io
        resources:
            - tridentbackends
        verbs:
             - list
             - watch
      - apiGroups:
            - trident.netapp.io
        resources:
            - tridentorchestrators
        verbs:
             - get
             - watch
---
apiVersion: rbac.authorization.k8s.io/v1
kind: ClusterRoleBinding
metadata:
      name: k8s-access-binding
subjects:
      - kind: User
        name:
        apiGroup: rbac.authorization.k8s.io
roleRef:
      kind: ClusterRole
      name: cloudmanager-access-clusterrole
      apiGroup: rbac.authorization.k8s.io
```
### 存储类

添加扩展授权以使用BlueXP添加存储类。

更换 subjects: kind: 变量、并输入您的用户名和 subjects: user: 具有授权服务帐户的唯  $-ID<sub>o</sub>$ 

```
apiVersion: rbac.authorization.k8s.io/v1
kind: ClusterRole
metadata:
      name: cloudmanager-access-clusterrole
rules:
      - apiGroups:
         - - + + +  resources:
```
- secrets
- namespaces
- persistentvolumeclaims
- persistentvolumes
- pods
- pods/exec

verbs:

- get
- list
- watch
- create
- delete
- watch
- - apiGroups:
	- storage.k8s.io

resources:

- storageclasses

verbs:

- get
- create
- list
- watch
- delete
- patch
- - apiGroups:
	- trident.netapp.io

resources:

- tridentbackends
- tridentorchestrators
- tridentbackendconfigs

verbs:

- get
- list
- watch
- create
- delete

```
  - watch
```

```
apiVersion: rbac.authorization.k8s.io/v1
kind: ClusterRoleBinding
metadata:
     name: k8s-access-binding
```

```
subjects:
```
**---**

```
  - kind: User
   name:
    apiGroup: rbac.authorization.k8s.io
```

```
roleRef:
      kind: ClusterRole
      name: cloudmanager-access-clusterrole
      apiGroup: rbac.authorization.k8s.io
```
安装{**\f270**通过}{**\f151**。} 使用命令行提供完全授权并启用BlueXP以安装Astra Trident。

kubectl create clusterrolebinding test --clusterrole cluster-admin --user <Unique ID>

### 2. 将配置应用于集群。

kubectl apply -f <file-name>

## <span id="page-26-0"></span>**OpenShift**中的**Kubernetes**集群的要求

您可以使用BlueXP添加和管理自管理OpenShift Kubernetes集群。在将集群添加到BlueXP 之前、请确保满足以下要求。

## 要求

### **Astra Trident**

需要使用四个最新版本的 Astra Trident 之一。您可以直接从BlueXP安装或升级Astra Trident。您应该 ["](https://docs.netapp.com/us-en/trident/trident-get-started/requirements.html)[查看](https://docs.netapp.com/us-en/trident/trident-get-started/requirements.html) [前提条件](https://docs.netapp.com/us-en/trident/trident-get-started/requirements.html)["](https://docs.netapp.com/us-en/trident/trident-get-started/requirements.html) 安装 Astra Trident 之前。

### **Cloud Volumes ONTAP**

必须将 Cloud Volumes ONTAP 设置为集群的后端存储。 ["](https://docs.netapp.com/us-en/trident/trident-use/backends.html)[有关配置步骤,请转至](https://docs.netapp.com/us-en/trident/trident-use/backends.html) [Astra Trident](https://docs.netapp.com/us-en/trident/trident-use/backends.html) [文档](https://docs.netapp.com/us-en/trident/trident-use/backends.html)"。

### **BlueXP**连接器

要导入和管理Kubernetes集群、需要使用BlueXP Connector。您需要创建新的Connector或使用具有云提供 商所需权限的现有Connector:

- ["AWS](https://docs.netapp.com/us-en/bluexp-kubernetes/requirements/kubernetes-reqs-aws.html#prepare-a-connector)[连接器](https://docs.netapp.com/us-en/bluexp-kubernetes/requirements/kubernetes-reqs-aws.html#prepare-a-connector)["](https://docs.netapp.com/us-en/bluexp-kubernetes/requirements/kubernetes-reqs-aws.html#prepare-a-connector)
- ["Azure](https://docs.netapp.com/us-en/bluexp-kubernetes/requirements/kubernetes-reqs-aks.html#prepare-a-connector)[连接器](https://docs.netapp.com/us-en/bluexp-kubernetes/requirements/kubernetes-reqs-aks.html#prepare-a-connector)["](https://docs.netapp.com/us-en/bluexp-kubernetes/requirements/kubernetes-reqs-aks.html#prepare-a-connector)
- ["Google Cloud Connector"](https://docs.netapp.com/us-en/bluexp-kubernetes/requirements/kubernetes-reqs-gke.html#prepare-a-connector)

### 网络连接

Kubernetes 集群和 Connector 之间以及 Kubernetes 集群和 Cloud Volumes ONTAP 之间需要网络连接。

### 具有**RBAC**授权的**Kubernetes**配置文件**(kubeconfig)**

要导入OpenShift集群、您需要一个kubeconfig文件、该文件具有启用不同功能所需的RBAC授权。 [创

建kubeconfig文件]。

- 备份和还原:备份和还原仅需要基本授权。
- 添加存储类:要使用BlueXP添加存储类并监控集群中对后端的更改、需要扩展授权。
- 安装Astra Trident:要安装Astra Trident、您需要为BlueXP提供完全授权。

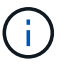

安装Astra Trident时、BlueXP会安装Astra Trident后端和Kubernetes密钥、其中包含Astra Trident与存储集群通信所需的凭据。

## 创建**kubeconfig**文件

使用OpenShift命令行界面创建一个kubeconfig文件以导入到BlueXP中。

步骤

- 1. 使用管理员用户通过公有 URL使用`oc login`登录到OpenShift命令行界面。
- 2. 按如下所示创建服务帐户:
	- a. 创建名为`oc-service-account.yaml`的服务帐户文件。

根据需要调整名称和命名空间。如果在此处进行了更改,则应在以下步骤中应用相同的更改。

oc-service-account.yaml

+

```
apiVersion: v1
kind: ServiceAccount
metadata:
    name: oc-service-account
    namespace: default
```
a. 应用服务帐户:

kubectl apply -f oc-service-account.yaml

- 3. 根据您的授权要求创建自定义角色绑定。
	- a. 创建名为`oc-clusterrolebind.yaml`的`ClusterRoleBindingm`文件。

oc-clusterrolebinding.yaml

b. 根据需要为集群配置RBAC授权。

备份 **/** 还原

添加基本授权,以便为 Kubernetes 集群启用备份和还原。

```
apiVersion: rbac.authorization.k8s.io/v1
kind: ClusterRole
metadata:
      name: cloudmanager-access-clusterrole
rules:
       - apiGroups:
           \sim - \sim 0.00
         resources:
             - namespaces
         verbs:
             - list
              - watch
       - apiGroups:
            \omega - ^{\rm 1.4}  resources:
              - persistentvolumes
         verbs:
             - list
              - watch
       - apiGroups:
            \sim ''' \sim  resources:
              - pods
              - pods/exec
         verbs:
              - get
              - list
              - watch
       - apiGroups:
            \pm - \pm \pm  resources:
              - persistentvolumeclaims
         verbs:
              - list
              - create
              - watch
       - apiGroups:
              - storage.k8s.io
         resources:
             - storageclasses
         verbs:
            - list
```

```
  - apiGroups:
             - trident.netapp.io
        resources:
             - tridentbackends
        verbs:
            - list
             - watch
      - apiGroups:
             - trident.netapp.io
        resources:
            - tridentorchestrators
        verbs:
             - get
             - watch
---
apiVersion: rbac.authorization.k8s.io/v1
kind: ClusterRoleBinding
metadata:
     name: k8s-access-binding
roleRef:
   apiGroup: rbac.authorization.k8s.io
   kind: ClusterRole
   name: cloudmanager-access-clusterrole
subjects:
      - kind: ServiceAccount
        name: oc-service-account
        namespace: default
```
#### 存储类

添加扩展授权以使用BlueXP添加存储类。

```
apiVersion: rbac.authorization.k8s.io/v1
kind: ClusterRole
metadata:
      name: cloudmanager-access-clusterrole
rules:
      - apiGroups:
          - - + + +  resources:
             - secrets
             - namespaces
             - persistentvolumeclaims
             - persistentvolumes
             - pods
             - pods/exec
```

```
  verbs:
             - get
             - list
             - watch
             - create
             - delete
             - watch
      - apiGroups:
             - storage.k8s.io
         resources:
             - storageclasses
         verbs:
             - get
             - create
             - list
             - watch
             - delete
             - patch
      - apiGroups:
             - trident.netapp.io
         resources:
             - tridentbackends
             - tridentorchestrators
             - tridentbackendconfigs
         verbs:
             - get
             - list
             - watch
             - create
             - delete
             - watch
---
apiVersion: rbac.authorization.k8s.io/v1
kind: ClusterRoleBinding
metadata:
      name: k8s-access-binding
roleRef:
    apiGroup: rbac.authorization.k8s.io
   kind: ClusterRole
    name: cloudmanager-access-clusterrole
subjects:
      - kind: ServiceAccount
         name: oc-service-account
        namespace: default
```
安装{**\f270**通过}{**\f151**。}

授予完全管理员授权并启用BlueXP以安装Astra Trident。

```
apiVersion: rbac.authorization.k8s.io/v1
kind: ClusterRoleBinding
metadata:
   name: cloudmanager-access-clusterrole
roleRef:
    apiGroup: rbac.authorization.k8s.io
   kind: ClusterRole
   name: cluster-admin
subjects:
- kind: ServiceAccount
   name: oc-service-account
    namespace: default
```
c. 应用集群角色绑定:

kubectl apply -f oc-clusterrolebinding.yaml

4. 列出服务帐户密码,将 ` <context>` 替换为适用于您的安装的正确上下文:

```
kubectl get serviceaccount oc-service-account --context <context>
--namespace default -o json
```
输出的结尾应类似于以下内容:

```
"secrets": [
{ "name": "oc-service-account-dockercfg-vhz87"},
{ "name": "oc-service-account-token-r59kr"}
]
```
sec白 烟 数组中每个元素的索引均以 0 开头。在上面的示例中、`oc-service-account-dockercfg-vhz87`的 索引为0、`oc-service-account-token-r59krs`的索引为1。在输出中,记下包含 "token" 一词的服务帐户名称 的索引。

- 5. 按如下所示生成 kubeconfig :
	- a. 创建 create-kubeconfig.sh 文件。将以下脚本开头的 token index 替换为正确的值。

create-kubeconfig.sh

```
# Update these to match your environment.
# Replace TOKEN_INDEX with the correct value
# from the output in the previous step. If you
# didn't change anything else above, don't change
# anything else here.
SERVICE ACCOUNT NAME=oc-service-account
NAMESPACE=default
NEW CONTEXT=oc
KUBECONFIG_FILE='kubeconfig-sa'
CONTEXT=$(kubectl config current-context)
SECRET_NAME=$(kubectl get serviceaccount ${SERVICE_ACCOUNT_NAME} \
   --context ${CONTEXT} \
   --namespace ${NAMESPACE} \
    -o jsonpath='{.secrets[TOKEN_INDEX].name}')
TOKEN_DATA=$(kubectl get secret ${SECRET_NAME} \
   --context ${CONTEXT} \
   --namespace ${NAMESPACE} \
   -o jsonpath='{.data.token}')
TOKEN=$(echo ${TOKEN_DATA} | base64 -d)
# Create dedicated kubeconfig
# Create a full copy
kubectl config view --raw > ${KUBECONFIG_FILE}.full.tmp
# Switch working context to correct context
kubectl --kubeconfig ${KUBECONFIG_FILE}.full.tmp config use-context
${CONTEXT}
# Minify
kubectl --kubeconfig ${KUBECONFIG_FILE}.full.tmp \
    config view --flatten --minify > ${KUBECONFIG_FILE}.tmp
# Rename context
kubectl config --kubeconfig ${KUBECONFIG_FILE}.tmp \
    rename-context ${CONTEXT} ${NEW_CONTEXT}
# Create token user
kubectl config --kubeconfig ${KUBECONFIG_FILE}.tmp \
   set-credentials ${CONTEXT}-${NAMESPACE}-token-user \
   --token ${TOKEN}
# Set context to use token user
kubectl config --kubeconfig ${KUBECONFIG_FILE}.tmp \
```

```
  set-context ${NEW_CONTEXT} --user ${CONTEXT}-${NAMESPACE}-token
-user
# Set context to correct namespace
kubectl config --kubeconfig ${KUBECONFIG_FILE}.tmp \
   set-context ${NEW_CONTEXT} --namespace ${NAMESPACE}
# Flatten/minify kubeconfig
kubectl config --kubeconfig ${KUBECONFIG_FILE}.tmp \
    view --flatten --minify > ${KUBECONFIG_FILE}
# Remove tmp
rm ${KUBECONFIG_FILE}.full.tmp
rm ${KUBECONFIG_FILE}.tmp
```
b. 获取用于将其应用于 Kubernetes 集群的命令。

source create-kubeconfig.sh

### 结果

您将使用生成的 kubeconfig-sa 用于将OpenShift集群添加到BlueXP的文件。

### 版权信息

版权所有 © 2024 NetApp, Inc.。保留所有权利。中国印刷。未经版权所有者事先书面许可,本文档中受版权保 护的任何部分不得以任何形式或通过任何手段(图片、电子或机械方式,包括影印、录音、录像或存储在电子检 索系统中)进行复制。

从受版权保护的 NetApp 资料派生的软件受以下许可和免责声明的约束:

本软件由 NetApp 按"原样"提供,不含任何明示或暗示担保,包括但不限于适销性以及针对特定用途的适用性的 隐含担保,特此声明不承担任何责任。在任何情况下,对于因使用本软件而以任何方式造成的任何直接性、间接 性、偶然性、特殊性、惩罚性或后果性损失(包括但不限于购买替代商品或服务;使用、数据或利润方面的损失 ;或者业务中断),无论原因如何以及基于何种责任理论,无论出于合同、严格责任或侵权行为(包括疏忽或其 他行为),NetApp 均不承担责任,即使已被告知存在上述损失的可能性。

NetApp 保留在不另行通知的情况下随时对本文档所述的任何产品进行更改的权利。除非 NetApp 以书面形式明 确同意,否则 NetApp 不承担因使用本文档所述产品而产生的任何责任或义务。使用或购买本产品不表示获得 NetApp 的任何专利权、商标权或任何其他知识产权许可。

本手册中描述的产品可能受一项或多项美国专利、外国专利或正在申请的专利的保护。

有限权利说明:政府使用、复制或公开本文档受 DFARS 252.227-7013 (2014 年 2 月)和 FAR 52.227-19 (2007 年 12 月)中"技术数据权利 — 非商用"条款第 (b)(3) 条规定的限制条件的约束。

本文档中所含数据与商业产品和/或商业服务(定义见 FAR 2.101)相关,属于 NetApp, Inc. 的专有信息。根据 本协议提供的所有 NetApp 技术数据和计算机软件具有商业性质,并完全由私人出资开发。 美国政府对这些数 据的使用权具有非排他性、全球性、受限且不可撤销的许可,该许可既不可转让,也不可再许可,但仅限在与交 付数据所依据的美国政府合同有关且受合同支持的情况下使用。除本文档规定的情形外,未经 NetApp, Inc. 事先 书面批准,不得使用、披露、复制、修改、操作或显示这些数据。美国政府对国防部的授权仅限于 DFARS 的第 252.227-7015(b)(2014 年 2 月)条款中明确的权利。

商标信息

NetApp、NetApp 标识和 <http://www.netapp.com/TM> 上所列的商标是 NetApp, Inc. 的商标。其他公司和产品名 称可能是其各自所有者的商标。